## **[Kolektor](https://pomoc.comarch.pl/altum/documentation/kolektor/)**

Kolektor danych to przenośny terminal batchowy wyposażony w czytnik kodów kreskowych. Przeznaczony jest głównie do przeprowadzania inwentaryzacji w magazynie bądź w sklepie. Parametry umieszczone na zakładce *Kolektor* dostępnej w [menu](https://pomoc.comarch.pl/altum/documentation/konfiguracja-systemu/podstawowa-konfiguracja-systemu/konfiguracja-systemu/) *[System → Konfiguracja](https://pomoc.comarch.pl/altum/documentation/konfiguracja-systemu/podstawowa-konfiguracja-systemu/konfiguracja-systemu/)* pozwalają na konfigurację kolektora, z którym ma współpracować system Comarch ERP Altum. Dzięki temu możliwe jest pobranie danych z kolektora na [arkusz](https://pomoc.comarch.pl/altum/documentation/handel-i-magazyn/dokumenty-magazynowe/inwentaryzacja/arkusz-inwentaryzacyjny/) [inwentaryzacyjny \(AI\)](https://pomoc.comarch.pl/altum/documentation/handel-i-magazyn/dokumenty-magazynowe/inwentaryzacja/arkusz-inwentaryzacyjny/) za pomocą przycisku [**Odczyt z kolektora**]. Kolektory danych, z którymi współpracuje system to *Zebex PDL20* oraz *CipherLab 8300*.

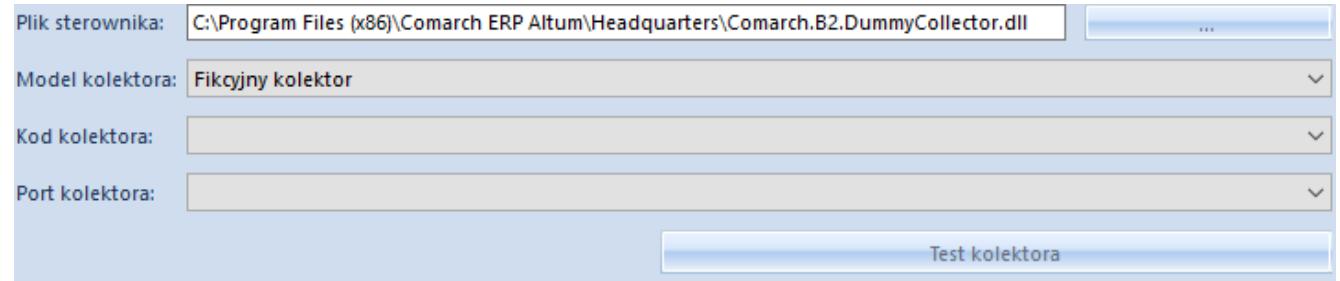

## Zakładka kolektor

W obszarze zakładki wyróżniono pola:

- **Plik sterownika** wskazuje ścieżkę do pliku z rozszerzeniem .dll, odpowiedzialnego za połączenie z kolektorem. Domyślnie w folderze instalacyjnym systemu dostępne są pliki:
	- 1. *Comarch.B2.Collector.dll* dla kolektora Zebex **PDL20**
	- 2. *Comarch.B2.Collector.CipherLab.dll* dla kolektora CipherLab 8300

Wskazówka Istnieje możliwość implementacji własnych bibliotek obsługujących inne kolektory danych.

**Model kolektora** – należy wskazać model kolektora z listy

dostępnych modeli dla pliku sterownika

Uwaga

W celach testowych można skorzystać ze sterownika *Comarch.B2.DummyCollector.dll*, imitującego prawidłowe połączenie z kolektorem.

- **Kod kolektora** należy wybrać kod kolektora, spośród zdefiniowanych kolektorów batchowych w systemie w lokalizacji *Konfiguracja → Ogólne → Urządzenia zewnętrzne*
- **Port kolektora** należy wskazać port, do którego podłączony jest kolektor

Przycisk [**Test kolektora**] umożliwia przetestowanie połączenia z kolektorem.